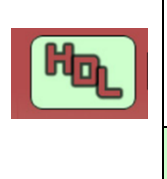

#### **FICHE TECHNIQUE** FT N° 002

# **MODULE LOCOIO** Annexes : 0

Jean-Paul CRAVILLON

## **Sommaire**

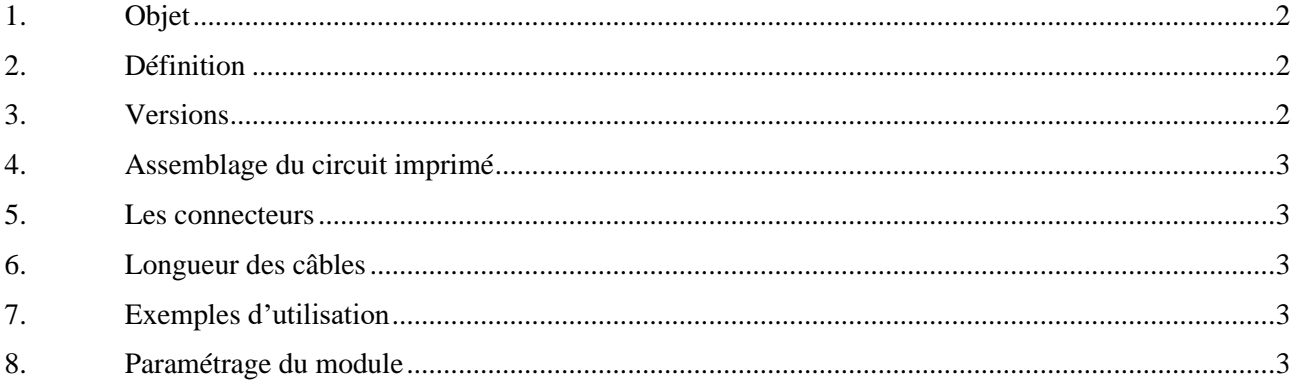

#### **Annexes**

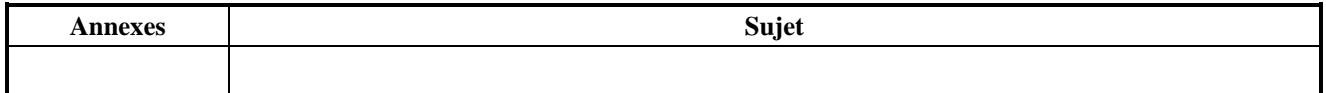

## **Références**

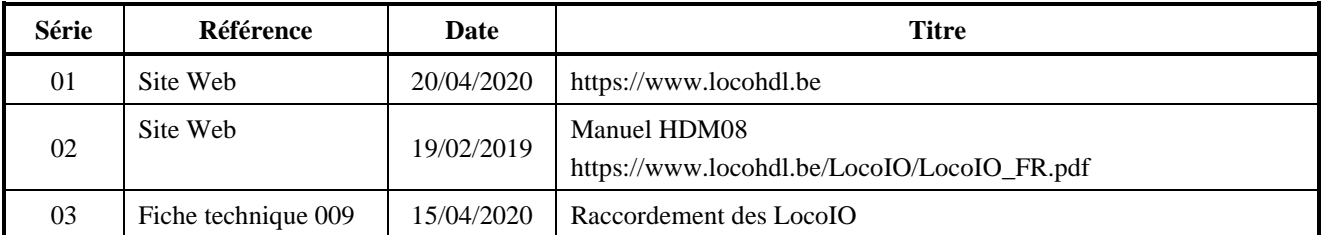

#### **Etat Editions / Révisions**

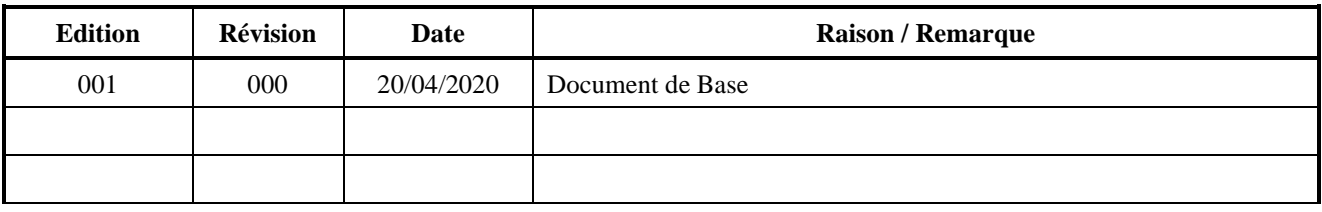

#### **Dégagement de responsabilité**

L'utilisation de tous les objets qui peuvent être achetés et de toutes les instructions d'installation qui se trouvent sur le site Internet ou dans les publications, est à vos risques et périls. Ils ont tous été développés pour mon usage personnel, et je les trouve très utiles. C'est pour cette raison que je veux les partager avec d'autres amateurs de chemins de fer miniatures. Tous les objets et procédures ont été testés sur mes propres systèmes de chemin de fer miniature, sans causer de dommages. Bien sûr, cela ne signifie pas nécessairement que toutes les modifications et toutes les procédures fonctionneront dans tous les environnements ou sur tous les systèmes. Évidemment, je ne peux accepter aucune responsabilité si les objets ou les procédures sont utilisés dans des circonstances différentes. Il est fort recommandé de toujours utiliser son propre jugement et le bon sens !

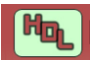

#### **1. Objet**

Cette fiche examine le concept de la carte à 16 canaux indépendants qui traite les informations qui circulent sur le réseau via le bus de communication LocoNet et décrit son fonctionnement à l'aide du module de détection de Hans Deloof, le HDM08

## **2. Définition**

Le module LocoIO (**I**n/**O**ut) est un module qui possède 16 broches entrée/sortie indépendantes. Il se connecte à LocoNet.

On peut y raccorder des signaux, des aiguillages, des capteurs de courant, des boutons-poussoirs, etc... Il permet aussi des sorties clignotantes et des sorties pour des signaux à 4 positions : « Stop » - rouge/rouge (Hp00), « Voie libre » - vert (Hp1) et « Vitesse réduite » - vert/jaune (Hp2), ainsi que « Arrêt du train, manœuvre autorisée » rouge/blanc/blanc (Hp0/Sh1).

Fonctionnellement ce système transforme un signal d'entrée de 0 ou +5 volt en une commande LocoNet et/ou inversement transforme une commande LocoNet en un signal 0 ou +5 volt ; et ceci pour 16 ports indépendants.

Il effectue également un antirebond par logiciel d'une entrée.

Différents modules auxiliaires peuvent être connectés sur le module LocoIO :

- Module de commande universel (HDM11)
- Module de commande universel 2 (HDM06)
- Module de Détection de Courant (HDM10 HDM14)
- Module Relais (HDM04)
- Module LocoView (HDM19)

#### **3. Les versions**

Le HDM08 est fourni en deux versions. La différence se situe au niveau des connecteurs des ports 1 à 16.

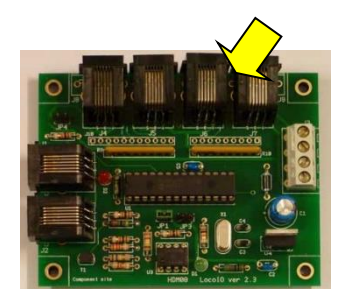

HDM08C

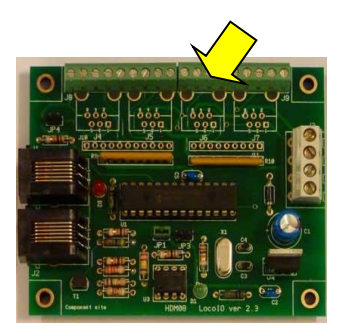

HDM08D

La version HDM08C est fournie avec 4 connexions RJ12. La connexion entre le module et les modules auxiliaires se fait à l'aide d'un câble plat à 6 brins munis de connecteurs RJ12.

La version HDM08D est fournie avec deux connecteurs à vis (HDR9 à neuf broches). Cette version est souvent utilisée au départ afin de se familiariser avec le programme de configuration.

## **4. Assemblage du circuit imprimé**

Comme vous l'avez remarqué, les modules de Hans Deloof sont commercialisés sous forme de kit. Vous avez donc trouvé une carte de circuit imprimé et tous les composants nécessaires dans le sachet. Comparez ce que vous avez reçu avec la liste des composants que vous pouvez trouver dans le manuel du LocoIO HDM08 (référence 2).

Un certain travail préparatoire est nécessaire. Placez les mêmes composants dans des plateaux pour éviter de commettre une erreur de montage. Certains composants sont difficiles à distinguer. Faites attention à la direction de certains composants (par exemple, les LED ont un côté + et -).

Ensuite, placez les pièces dans leur position prévue dans les petits trous. Pour votre facilité commencez avec les plus petites pièces. Une fois les composants en place, vous pouvez retourner la plaquette et les souder.

#### **5. Les connecteurs**

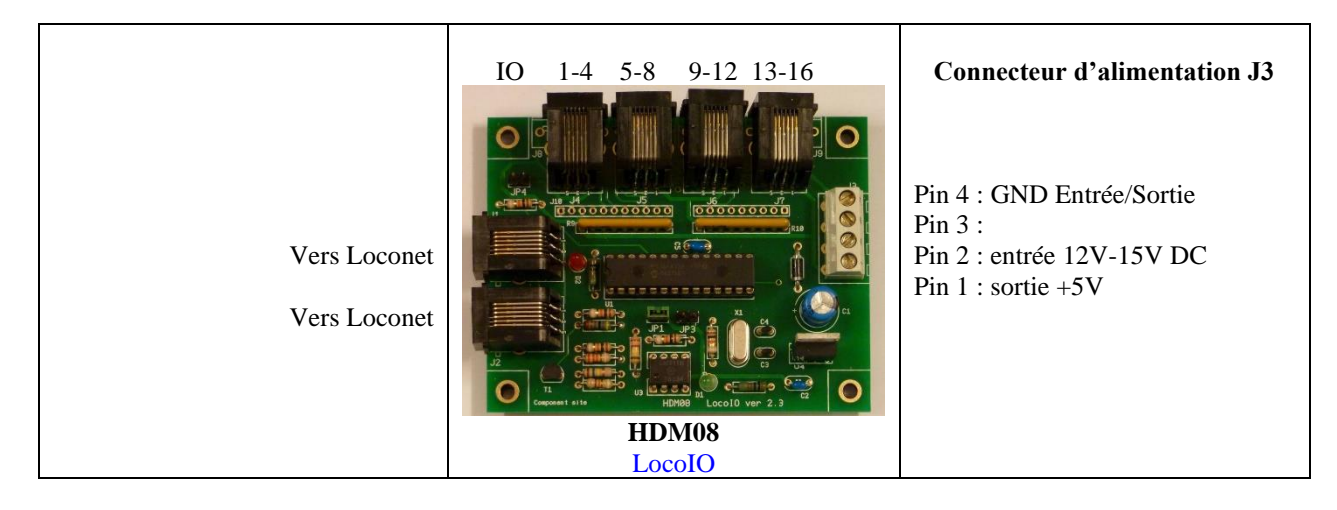

## **6. Longueur des câbles**

La longueur du câble entre les modules auxiliaires et le LocoIO peut être au maximum 200 cm.

## **7. Exemples d'utilisation**

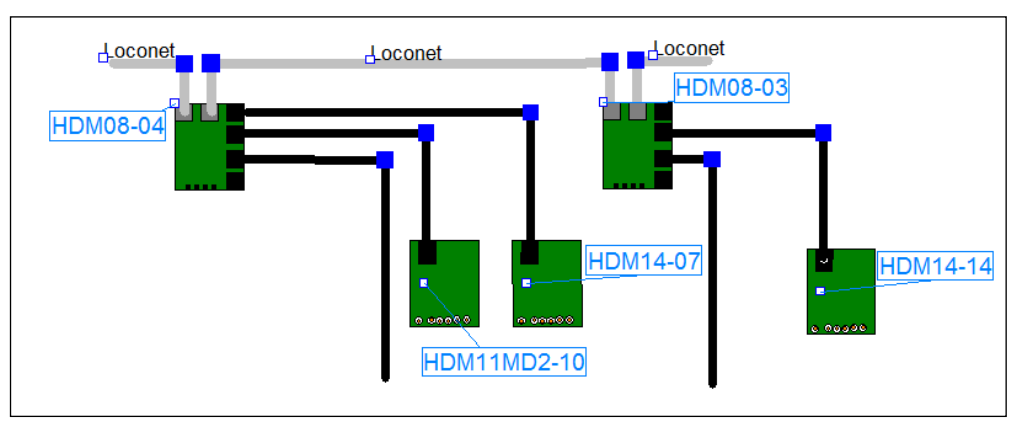

Vous trouverez d'autres exemples dans la fiche technique 009 (Référence 03).

## **8. Paramétrage du module**

Afin de définir l'utilisation des ports 1 à 16 il y a lieu de paramétrer le LocoIO. Vous utilisez pour cela le logiciel de configuration LocoHDL, qui est disponible gratuitement sur le site web (Référence 01). Voyez-en cela le manuel du HDM08 (référence 02). Vous trouvez quelques exemples dans la fiche technique 009 (Référence 03).